## Programming IR:

IR receiver must be PROPERLY connected to USB header!

- 1. Choose Philips26 receiver
- 2. Press download button

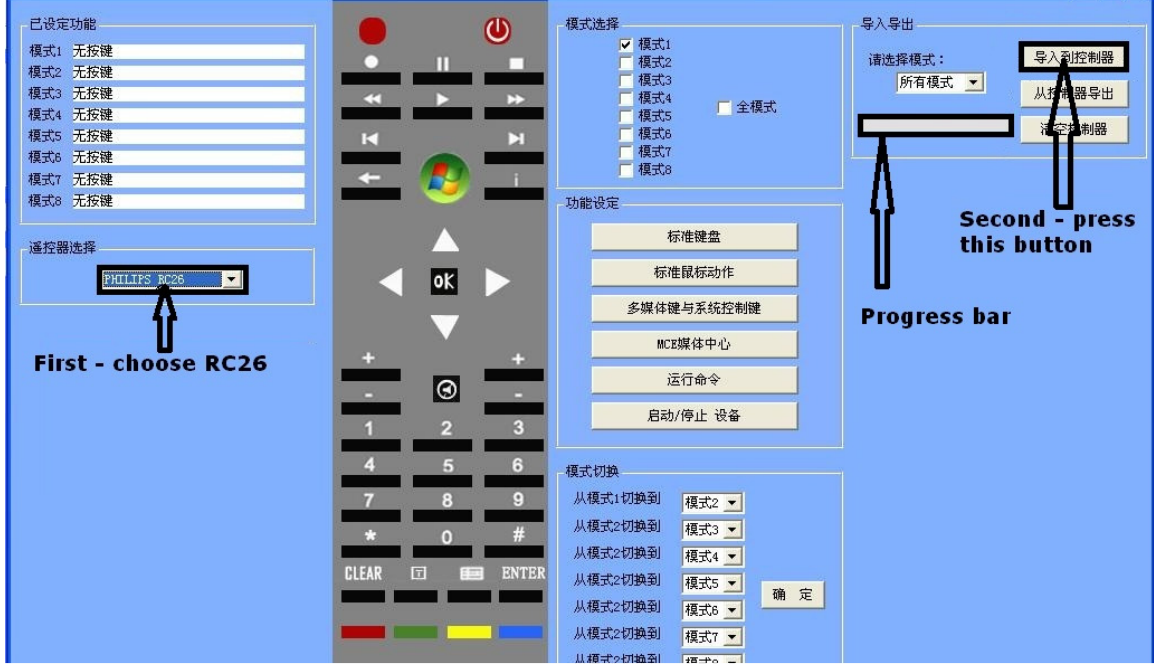

Double click on bin file you want to install into receiver.

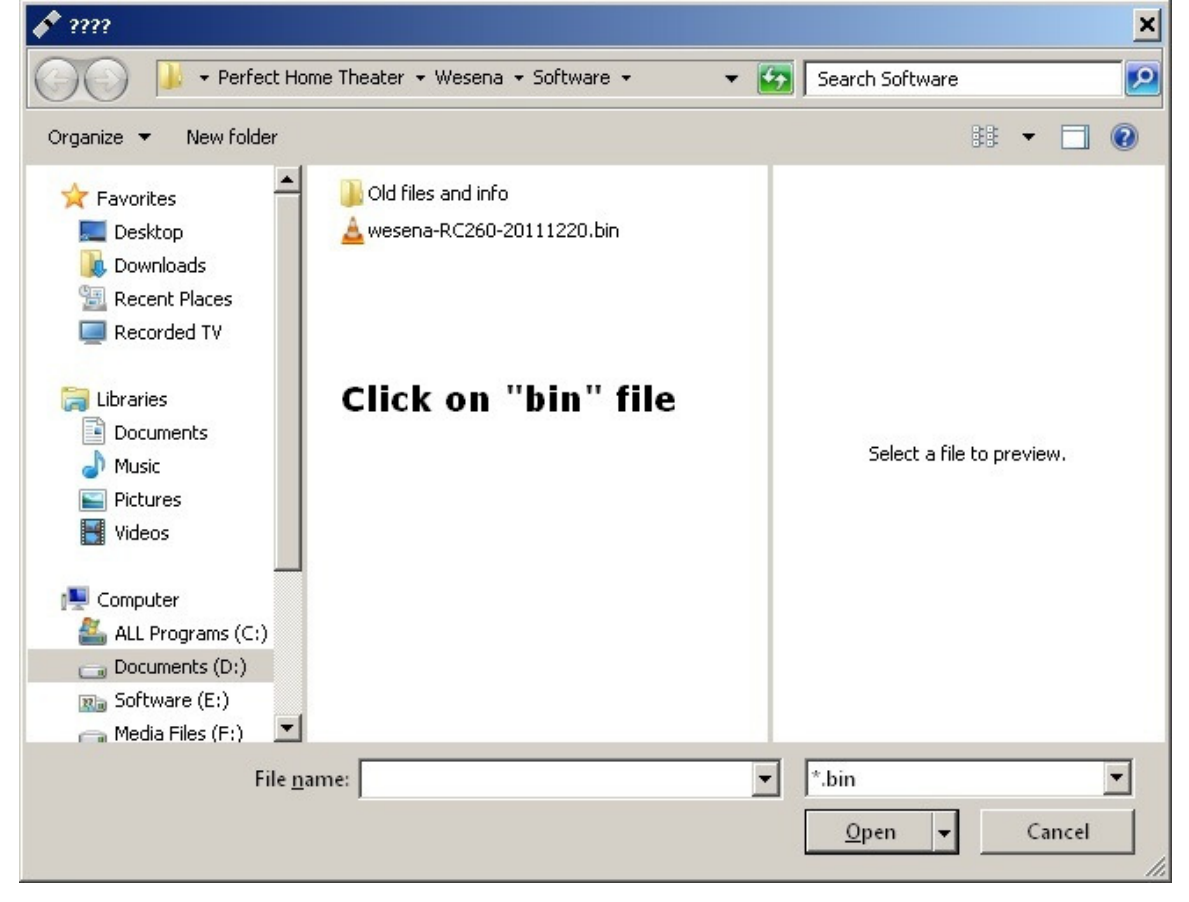

Follow progress bar (on picture-1) and click "OK" after finish. TEST IT!